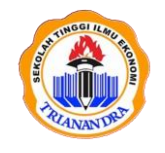

**JURNAL PUBLIKASI ILMU KOMPUTER DAN MULTIMEDIA** Halaman Jurnal: <http://ejurnal.stie-trianandra.ac.id/index.php/jupkom> Halaman UTAMA Jurnal [: http://ejurnal.stie-trianandra.ac.id/index.php](http://ejurnal.stie-trianandra.ac.id/index.php)

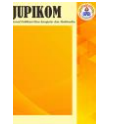

# **IMPLEMENTASI** *REDUNDANT LINK* **UNTUK MEMINIMALISIR DOWNTIME DENGAN METODE** *FAILOVER* **(STUDI KASUS: PT KEMUNING PERSADA)**

## **Edy Yuliansyah <sup>a</sup> , Syarifudin Saputra<sup>b</sup> , Ircham Ali <sup>c</sup>**

**<sup>a</sup>** Fakultas Teknik dan Ilmu Komputer, [eddyyuliansyah@gmail.com,](mailto:eddyyuliansyah@gmail.com) Universitas Nahdlatul Ulama Indonesia **b** Fakultas Teknik dan Ilmu Komputer[, syarifudinarif16@gmail.com,](mailto:syarifudinarif16@gmail.com) Universitas Nahdlatul Ulama Indonesia **<sup>c</sup>** Fakultas Teknik dan Ilmu Komputer[, irchamali@unusia.ac.id,](mailto:irchamali@unusia.ac.id) Universitas Nahdlatul Ulama Indonesia

#### **ABSTRAK**

The use of computer network technology as a medium of data communication is currently increasing. This increase occurred in the internet (Interconnection Network) which is currently a basic need for both searching for information, data communication, and personal communication, making many companies and agencies have turned the internet network into a business process or work process. PT Kemuning Persada is a company whose work process utilizes the internet by using two ISPs (Internet Service Providers). The problem found is that when one of the internet networks is disturbed, they still use the manual method to move the internet network flow. So a failover method is needed that automatically connects the internet so that the activities of PT Kemuning Persada employees are not disturbed.

**Keywords**: Internet, Failover, ISP

#### **ABSTRAK**

Penggunaan teknologi jaringan komputer sebagai media komunikasi data saat ini semakin meningkat. Peningkatan ini terjadi pada jaringan internet (*Interconnection Network*) yang saat ini menjadi kebutuhan pokok baik untuk pencarian informasi, komunikasi data, maupun komunikasi personal, membuat banyak perusahaan dan instansi telah menjadikan jaringan internet sebagai proses bisnis atau proses kerja. PT Kemuning Persada merupakan perusahaan yang proses kerjanya memanfaatkan internet dengan menggunakan dua ISP (*Internet Service Provider*). Permasalahan yang ditemukan adalah ketika salah satu jaringan internet terganggu masih menggunakan cara manual untuk memindahkan arus jaringan internet. Maka diperlukan metode *failover* yang secara otomatis menghubungkan internet agar aktivitas karyawan PT Kemuning Persada tidak terganggu.

**Kata Kunci**: Internet, Failover, ISP

#### **1. PENDAHULUAN**

Dengan adanya peranan perkembangan teknologi informasi di segala sektor kehidupan tanpa kita sadari telah memasuki era globalisasi yang begitu cepat. Begitu juga dalam komunikasi data, dengan saling terkoneksi komputer satu ke komputer lainnya melalui jaringan komputer [1]. Jaringan komputer yang dimaksud sebagai kumpulan komputer yang saling terhubung satu sama dengan lainnya menggunakan media sebagai penghubungnya maka kemungkinan diantara komputer tersebut akan saling terhubung atau bertukar data [5].

Failover merupakan sebuah metode untuk menambahkan koneksi yang ada pada fitur dari router mikrotik, apabila terjadinya gangguan pada link utama maka maka linkbackup akan menggantikan posisi pada *link* utama. Dari pergantian link utama ke *link backup* maka akan berjalan secara otomatis [2].

Penerapan metode *failover* untuk optimasi jaringan provider telah diterapkan pada STMIK Atma Luhur Pangkalpinang, saat uji coba memutuskan koneksi *link* internet utama secara otomatis dalam waktu 5 detik

*Received Juni 30, 2022; Revised Juli 2, 2022; Accepted Agustus 22, 2022*

langsung berpindah ke *link backup* [3]. Kemudian PT Samafitro, dan PT Micronics Internusa keduanya juga menerapkan metode *failover* untuk menunjang kelancaran operasional dan kinerja karyawannya [2][4]. PT Kemuning Persada merupakan perusahaan Koperasi Simpan Pinjam Harian yang memiliki beberapa cabang di Pulau Jawa dan Sumetera. PT Kemuning Persada saat ini sudah menggunakan dua koneksi dedikasi Indihome dari ISP Telkom yang terhubung dengan router Mikrotik RB951-2n. Persoalan yang ada saat ini ketika ada gangguan pada koneksi internet utama, harus secara manual mencabut kabel koneksi lalu memindahkan ke perangkat internet cadangan, alur tersebut cukup memakan waktu sampai koneksi internet pada karyawan stabil kembali. Maka dari itu dibutuhkan metode *failover* untuk mengeliminasi *downtime*. Salah satu solusi dalam menjamin kemudahan *failover* dengan menggunakan *redundant link*. *Redundant link* disebut juga cadangan, yang membuat sebuah jaringan memiliki fitur *failover* [5]. *Redundant link* dapat menjadi solusi dari berbagai kemungkinan kegagalan, misalnya kerusakan kabel, gangguan teknis provider internet dan kesalahan konfigurasi jaringan, yang berpotensi membebani keuangan perusahaan. Berdasarkan permasalahan yang ada serta tinjauan penelitian terdahulu, penelitian ini mengusulkan sebuah judul "Implementasi *Redundant Link* Untuk Meminimalisir *Downtime* Dengan Metode *Failover* (Studi Kasus: Pt Kemuning Persada)", dengan tujuan mengeliminasi potensi gangguan jaringan ketika terjadinya putus koneksi internet.

## **2. TINJAUAN PUSTAKA**

#### **2.1.** Jaringan Komputer

Komputer jaringan dapat didefinisikan sebagai sekelompok komputer yang terhubung satu sama lain melalui media tertentu. Sebuah jaringan komputer biasanya akan terhubung ke satu komputer atau beberapa server. Server juga mengatur pengiriman atau penerimaan data antara komputer yang tersambung dengan jaringan tersebut [2].

## **2.2.** Topologi Jaringan Komputer

Topologi jaringan menggambarkan tata letak dari suatu jaringan komputer, atau dapat diartikan sebagai aturan dalam menghubungkan komputer secara fisik dalam suatu jaringan komputer. Terdapat beberapa bentuk topologi jaringan dengan kelebihan dan kekurangannya masing-masing, yaitu topologi *Bus, Ring, Star, Tree, Mesh, Daisy Chain,* dan *Hybrid* [13].

#### **2.3.** LAN (*Local Area Network*)

LAN adalah jaringan lokal yang terdiri dari beberapa komputer yang terhubung dalam suatu jaringan. Pada jaringan ini, setiap komputer dapat mengakses data dari komputer lain. Selain itu, komputer yang terhubung dalam LAN juga dapat menjalankan hardware seperti printer dari komputer lain, chating dengan pemilik komputer lain, atau main game bersama. Jumlah komputer yang terhubung pada LAN relatif kecil, misal komputer- komputer di rumah, warnet, tempat kos, dan beberapa tempat lain yang komputernya termasuk di dalam LAN, yang berada dalam satu bangunan [6].

#### **2.4.** Hub

Hub adalah perangkat pada jaringan yang berfungsi untuk meneruskan dan memperkuat sinyal. Hub menyediakan beberapa *port* untuk menghubungkan komputer untuk membentuk sebuah interkoneksi jaringan. Hub dibagi menjadi dua jenis, hub yang dapat dikelola dan hub yang tidak dapat dikelola. Hub yang dapat dikelola adalah hub yang dapat dikelola oleh perangkat lunak, biasanya menggunakan browser, sedangkan hub yang tidak dapat dikelola tidak dapat [13].

#### **2.5.** Modem

Modem adalah perangkat modulator demodulator yang dapat mengubah sinyal digital komputer menjadi frekuensi tertentu. Informasi komputer disimpan secara digital, dan informasi yang dikirim melalui saluran telepon ditransmisikan dalam bentuk gelombang analog. Peran modem adalah untuk berulang kali beralih di antara dua bentuk sinyal [13].

#### **2.6.** Mikrotik

Mikrotik adalah perusahaan Latvia yang didirikan pada tahun 1996 untuk mengembangkan router dan sistem ISP nirkabel. Mikrotik sekarang menyediakan perangkat keras dan perangkat lunak untuk

> *Implementasi Redundant Link Untuk Meminimalisir Downtime Dengan Metode Failover (Edy Yuliansyah)*

konektivitas Internet di sebagian besar negara di dunia. Pada tahun 1997 terlahir sistem perangkat lunak RouterOS yang menyediakan stabilitas, kontrol, dan fleksibilitas ekstensif untuk semua jenis antarmuka data dan perutean. Kemudian di tahun 2002 Mikrotik mampu membuat perangkat keras sendiri dengan merek RouterBOARD [14].

### **2.7.** *Failover*

*Failover* merupakan sebuah teknik untuk menghindari kegagalan pada sistem. Dengan implementasi *failover* pada sistem, sistem akan terus berjalan untuk melayani pengguna karena failover memindahkan traffic dari komponen yang mengalami kegagalan ke komponen backup. Proses *failover* dapat dirancang secepat mungkin saat setelah terjadi kegagalan [7].

### **2.8.** Penelitian Terdahulu

Sebagai bahan pertimbangan dalam penelitian ini akan dicantumkan beberapa hasil penelitian terdahulu. Penelitian sebelumnya dilakukan oleh Ardianto dkk melakukan penelitian dengan judul "Rancang Bangun *Load Balancing* Dua ISP (*Internet Service Provider*) Berbasis Mikrotik" di mana penelitian tersebut mengatasi gangguan akibat salah satu koneksi ISP terputus dan secara otomatis beralih ke ISP kedua [8]. Kemudian, Lila pada tahun 2019 membuat penelitian yang berjudul "Peningkatan Layanan Jaringan Internet Menggunakan Teknik *Load Balancing* Pada Balai Besar Pelatihan Kesehatan Ciloto", berhasil membagi beban dua ISP yang aktif menggunakan perangkat Mikrotik [9]. Tahun 2019 Adhiwibowo dkk juga melakukan penelitian "Implementasi *Redundant Link* Untuk Mengatasi *Downtime* Dengan Metode *Failover*", di mana dua ISP berbeda yang digunakan berlaku sebagai *link* utama, dan mode *failover* akan aktif jika salah satu *link* utama tersebut mati [5]. Di tahun 2020, Mustofa dkk melakukan penelitian dengan judul "Implementasi *Load Balancing* dan *Failover to Device* Mikrotik Router Menggunakan Metode NTH (Studi Kasus: PT.GO-JEK Indonesia)", dalam penelitan tersebut penulis mampu meminimalisir potensi jaringan terputus dengan penerapkan konsep Nth *Load Balancing* [10]. Selanjutnya, di tahun 2022 Rifqi dkk pada penelitiannya yang berjudul "*Ethernet Link Network Design Using Auto Failover And Load Balancing Technology In Throughput Optimization*" dengan memadukan metode *failover* dan *load balancing* untuk menstabilkan *throughput* dan menghindari kelebihan beban di salah satu *link* internet [11].

## **3. METODOLOGI PENELITIAN**

Metode penelitian yang digunakan oleh peneliti adalah metode penelitian kualitatif dengan bermaksud memberi makna pada fenomena secara keseluruhan, dan harus menjadikan dirinya aktif dalam keseluruhan proses penelitian.

Metode kualitatif adalah metode untuk menghadapi masalah yang ambigu, holistik, kompleks, dinamis dan bermakna. Metode kualitatif ini diperoleh melalui wawancara, observasi lapangan, pribadi dan dokumen resmi lainnya. Mengenai jenis penelitian kualitatif, Creswell mendefinisikannya sebagai metode atau pencarian untuk mengeksplorasi dan memahami fenomena inti [12].

## **3.1.** Objek Penelitian

Penelitian ini dilakukan pada kantor PT Kemuning Persada yang beralamat di Jl. Bendungan Jago Raya, Kemayoran-Serdang, Jakarta Pusat. Pemilihan lokasi penelitian berdasarkan beberapa pertimbangan yaitu faktor jarak, waktu, dana, dan kondisi pandemi saat ini masih banyak perusahaan yang membatasi kegiatan usahanya.

Dalam penelitian ini, penulis melakukan studi literatur, observasi, dan wawancara langsung ke dua orang narasumber di PT Kemuning Persada. Narasumber pertama yaitu Manager IT, selaku orang yang bertugas mengendalikan sistem, dan memahami permasalahan internet di perusahaan. Kedua, Direktur Operasional sebagai salah satu user yang memanfaatkan fasilitas internet dan pendukung terlaksananya penelitian ini.

#### **3.2.** Kerangka Berpikir

Setiap penelitian memerlukan kerangka berpikir sebagai acuan alur kegiatan. Berikut alur yang dijalankan selama penelitian.

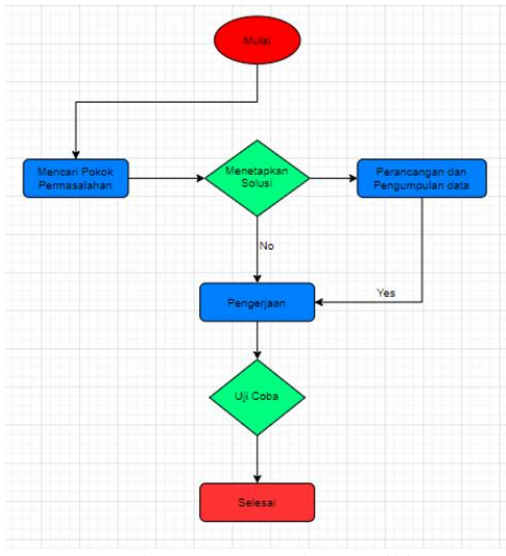

Gambar 3.1 Kerangka Berpikir

## **4. HASIL DAN PEMBAHASAN**

Penelitian ini bermaksud untuk merancang dan membangun sebuah jaringan internet yang disesuaikan dengan kondisi saat ini dengan menggunakan metode *failover* berbasis Mikrotik.

## **4.1** Skema Jaringan

Skema jaringan yang dibuat untuk membangun jaringan yang disesuaikan dengan kondisi jaringan di kantor PT Kemuning Persada saat ini. Dalam pembangunan jaringan internet ini membutuhkan dua ISP (*Internet Service Provider*) dan router Mikrotik untuk manajemen jaringan agar terbentuknya *failover*.

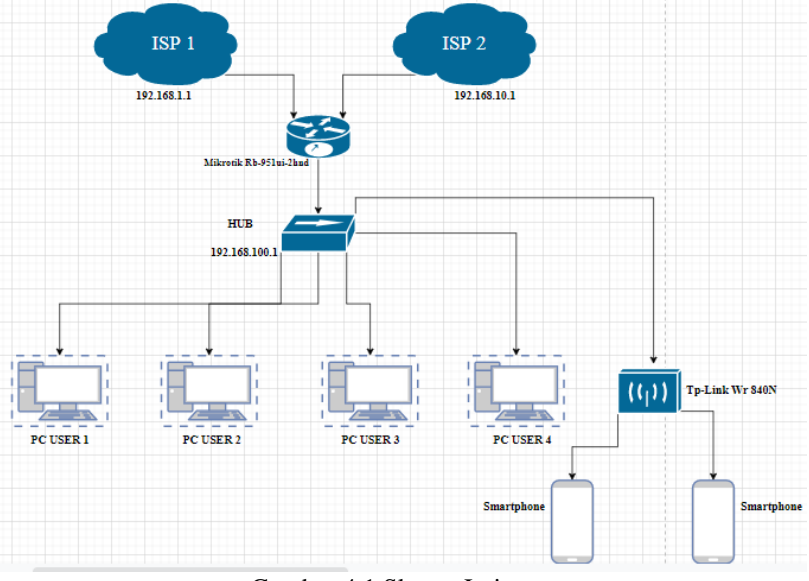

Gambar 4.1 Skema Jaringan

## **4.2** Konfigurasi Mikrotik RouterBoard 951-2n

Pada perancangan jaringan internet ini, Mikrotik digunakan sebagai pusat manajemen jaringan, artinya semua perangkat yang akan terhubung ke internet akan melewatinya. Konfigurasi ini meliputi *IP Address*, DHCP *client/server*, DNS dan *failover* dengan menggunakan aplikasi WinBox. Berikut konfigurasi yang dilakukan.

> *Implementasi Redundant Link Untuk Meminimalisir Downtime Dengan Metode Failover (Edy Yuliansyah)*

## **4.2.1** Login Mikrotik

Buka aplikasi WinBox dan pilih *IP Address* Mikrotik yang akan digunakan pada kolom *Neighbors*.

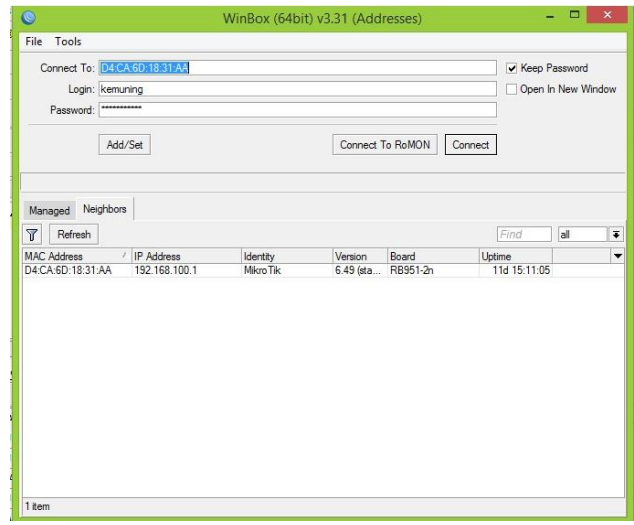

Gambar 4.2 Login Mikrotik

## **4.2.2** Konfigurasi Interface Ether1

Membuat IP Address jaringan lokal ether1 yang menghubungkan *port* 1 antara ISP (*Internet Service Provide*) utama ke router mikrotik, isi dengan IP *public* Internet. Router proxy dapat dikonfigurasi secara grafis atau menggunakan perintah CLI (*Command Line Interface*).

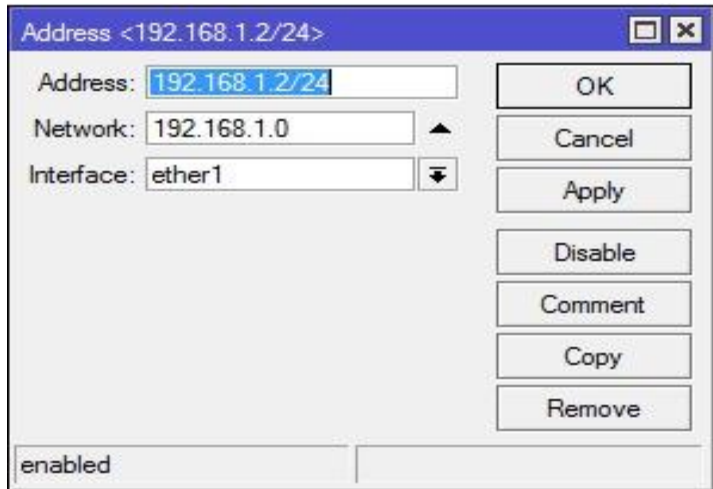

Gambar 4.3 Konfigurasi *Interface* Ether1

### **4.2.3** Konfigurasi Interface Ether2

Membuat IP Address jaringan lokal ether2 yang menghubungkan *port* 2 antara ISP (*Internet Service Provide*) *backup* ke router mikrotik, diisi dengan IP publik Internet. Router dapat dikonfigurasi secara grafis atau menggunakan perintah CLI (*Command Line Interface*).

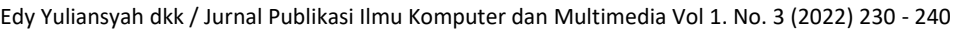

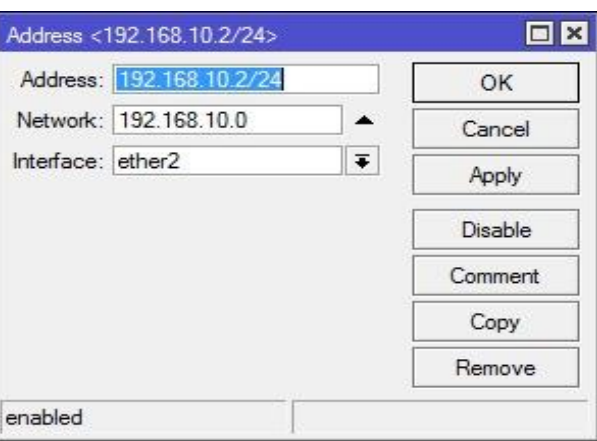

Gambar 4.4 Konfigurasi *Interface* Ether2

## **4.2.4** Konfigurasi Interface Ether3

Membuat *IP Address* jaringan lokal ether3 yang menghubungkan *port* 3 antara router mikrotik dengan Hub. Dimana setiap perangkat yang terhubung ke internet akan mendapat IP secara otomatis.

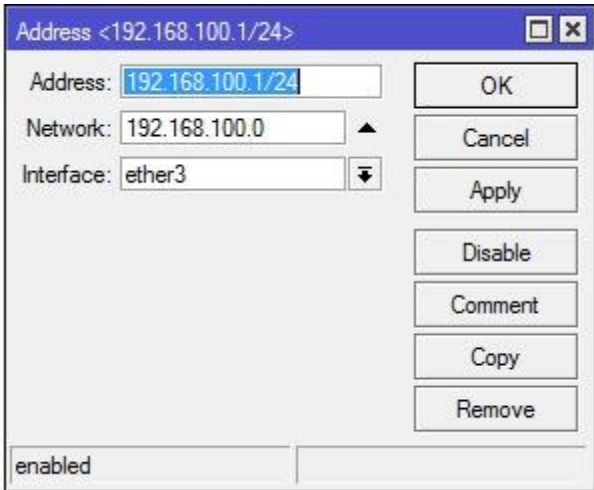

Gambar 4.5 Konfigurasi *Interface* Ether3

## **4.2.5** Konfigurasi Gateway Ether1

Setelah melakukan konfigurasi *IP address* pada masing-masing *interface*, selanjutnya konfigurasi *default gateway*. Dalam hal ini, alamat IP dari router ISP utama yaitu 192.168.1.1, dan Internet akan diwakili oleh alamat IP 0.0.0.0/0.

236

Edy Yuliansyah dkk / Jurnal Publikasi Ilmu Komputer dan Multimedia Vol 1. No. 3 (2022) 230 - 240

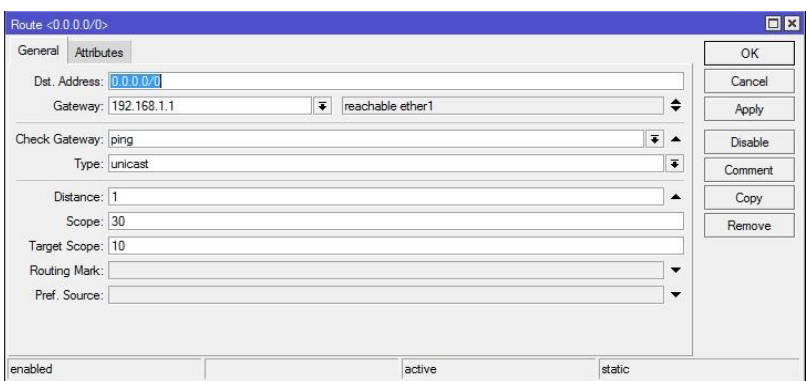

Gambar 4.6 Konfigurasi *Gateway* Ether1

## **4.2.6** Konfigurasi Gateway Ether2

Kemudian lanjut konfigurasi *default gateway* pada ISP *backup* yang memiliki IP Address 192.168.10.1 dan internet akan diwakili oleh IP Address 0.0.0.0/0.

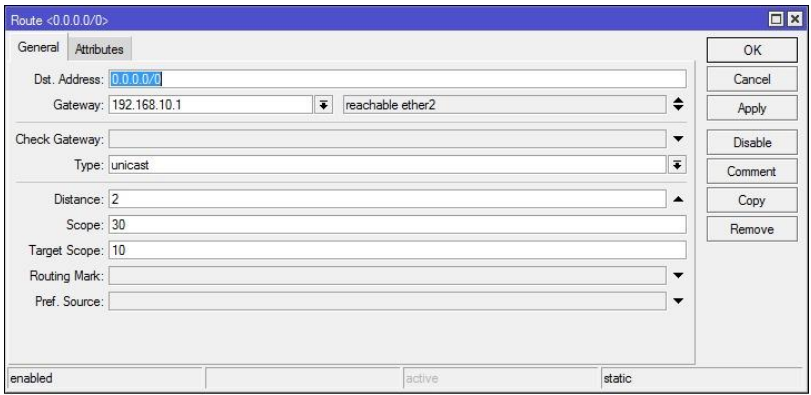

Gambar 4.7 Konfigurasi *Gateway* Ether2

### **4.2.7** Konfigurasi DNS Server

Fungsi dari server DNS adalah untuk menerjemahkan nama *host* atau *domain* dari sebuah situs di internet sebagai alamat IP. Server DNS yang digunakan pada adalah DNS Server dari ISP dengan *IP Address* 8.8.8.8 / 8.8.4.4.

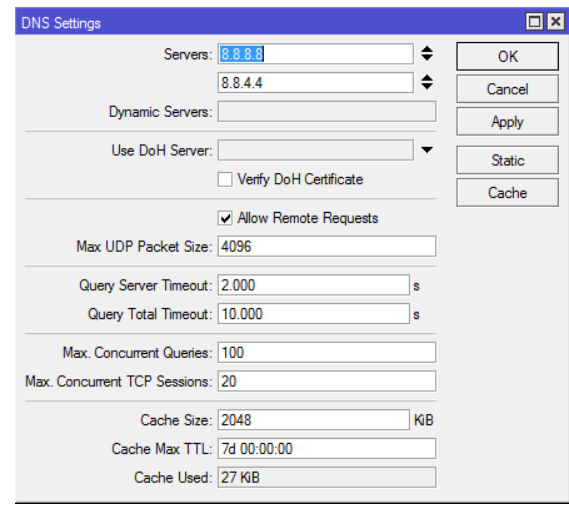

Gambar 4.8 Konfigurasi DNS Server

**JURNAL PUBLIKASI ILMU KOMPUTER DAN MULTIMEDIA** Vol.1, No.3, September 2022, pp. 230 - 240

Pilihan *allow-remote-request-yes* akan menjadikan router Mikrotik sebagai DNS Server. Sehingga saat konfigurasi DNS pada perangkat user akan diarahkan ke Router Mikrotik, dan tidak lagi diarah kan ke DNS Server milik ISP. Teknik ini dapat menghemat bandwidth karena nantinya akan diarah ke mikrotik.

## **4.2.8** Konfigurasi DHCP Server

Konfigurasi DHCP pada *interface* ether3 ini menghilangkan kebutuhan pengaturan alamat IP secara *static* pada setiap perangkat pengguna.

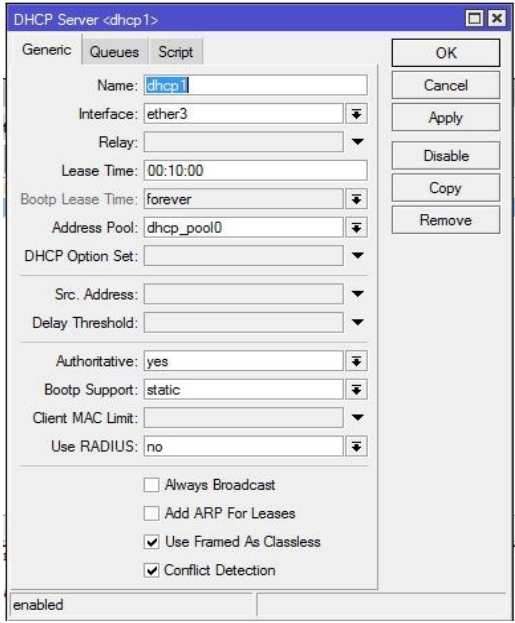

Gambar 4.9 Konfigurasi DHCP Server

#### **4.2.9** Konfigurasi *Failover*

Langkah selanjutnya adalah membuat metode *failover* dengan menentukan jalur ether1 sebagai internet utama dan ether2 sebagai internet *backup*.

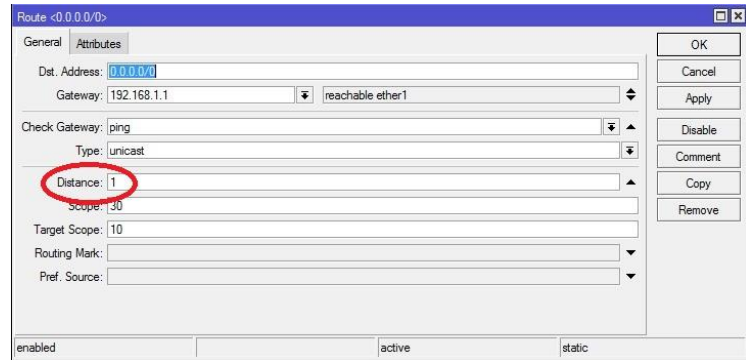

Gambar 4.10 Konfigurasi *Distance* Ether1

Pada ether1 distance diberi nilai 1 dan ether2 diberi nilai 2, yang berarti ether1 sebagai internet utama dan ether2 sebagai internet backup.

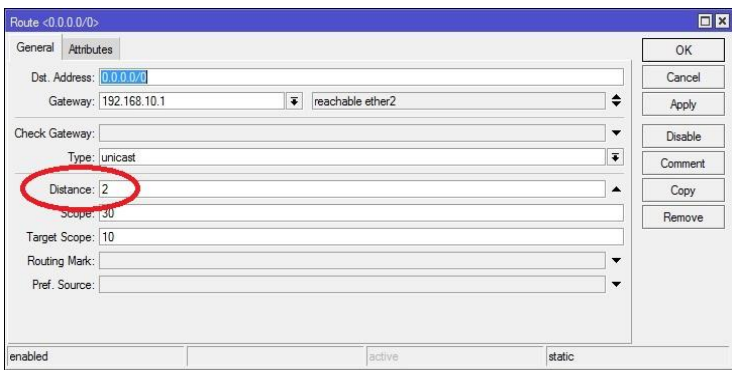

Gambar 4.11 Konfigurasi *Distance* Ether2

### **4.2.10** Ujicoba Kecepatan Jaringan Internet

Pengujian dimulai dari mengukur kualitas koneksi internet utama dari Speedtest.net dengan kondisi penggunaan internet sebanyak 30 user.

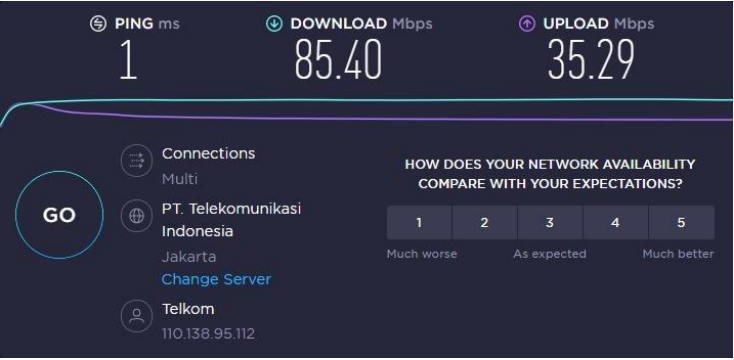

Gambar 4.12 Pengujian Kecepatan Jaringan Internet

Gambar di atas menunjukan bahwa kecepatan internet utama untuk download diangka 85.40 Mbps, dan upload diangka 35.29 Mbps.

## **4.2.11** Pengujian Stabilitas Jaringan Internet

Kedua dilakukan pengujian terhadap stabilitas jaringan internet utama dengan cara melakukan ping ke salah satu DNS server dengan *IP Address* 8.8.8.8.

| C:\WINDOWS\system32\cmd.exe                     |                            |             | ×<br>п |
|-------------------------------------------------|----------------------------|-------------|--------|
| Microsoft Windows [Version 10.0.19042.1348]     |                            |             |        |
| (c) Microsoft Corporation. All rights reserved. |                            |             |        |
| C:\Users\Asus>ping 8.8.8.8 -t                   |                            |             |        |
|                                                 |                            |             |        |
| Pinging 8.8.8.8 with 32 bytes of data:          |                            |             |        |
| Reply from 8.8.8.8: bytes=32 time=20ms TTL=115  |                            |             |        |
| Reply from 8.8.8.8: bytes=32 time=20ms TTL=115  |                            |             |        |
| Reply from 8.8.8.8: bytes=32 time=21ms TTL=115  |                            |             |        |
| Reply from 8.8.8.8: bytes=32 time=18ms TTL=115  |                            |             |        |
| Reply from 8.8.8.8:                             | bytes=32 time=22ms TTL=115 |             |        |
| Reply from 8.8.8.8:                             | bytes=32 time=24ms TTL=115 |             |        |
| Reply from 8.8.8.8:                             | bytes=32 time=23ms TTL=115 |             |        |
| Reply from 8.8.8.8:                             | bytes=32 time=22ms TTL=115 |             |        |
| Reply from 8.8.8.8:                             | bytes=32 time=21ms TTL=115 |             |        |
| Reply from 8.8.8.8:                             | bytes=32 time=21ms         | $TTL = 115$ |        |
| Reply from 8.8.8.8:                             | bytes=32 time=22ms TTL=115 |             |        |
| Reply from 8.8.8.8:                             | bytes=32 time=20ms TTL=115 |             |        |
| Reply from 8.8.8.8:                             | bytes=32 time=20ms TTL=115 |             |        |
| Reply from 8.8.8.8:                             | bytes=32 time=21ms TTL=115 |             |        |
| Reply from 8.8.8.8:                             | bytes=32 time=18ms         | $TTL = 115$ |        |
| Reply from 8.8.8.8:                             | bytes=32 time=22ms TTL=115 |             |        |
| Reply from 8.8.8.8:                             | bytes=32 time=29ms TTL=115 |             |        |
| Reply from 8.8.8.8:                             | bytes=32 time=22ms TTL=115 |             |        |
| Reply from 8.8.8.8:                             | bytes=32 time=20ms TTL=115 |             |        |
| Reply from 8.8.8.8:                             | bytes=32 time=18ms TTL=115 |             |        |
| Reply from 8.8.8.8:                             | bytes=32 time=21ms TTL=115 |             |        |
| Reply from 8.8.8.8:                             | bytes=32 time=22ms TTL=115 |             |        |
| Reply from 8.8.8.8:                             | bytes=32 time=30ms TTL=115 |             |        |

Gambar 4.13 Pengujian Stabilitas Jaringan Internet

#### **4.2.12** Pengujian *Failover*

Terakhir pengujian terhadap konfigurasi *failover* dengan skema link internet utama mengalami gangguan atau tidak aktif.*.*

|                         | Interface | Interface List                             | Ethemet                 | EoIP Tunnel           | IP Tunnel  | GRE Tunnel VLAN    |    | VRRP        | Bonding | LTE  |                          |
|-------------------------|-----------|--------------------------------------------|-------------------------|-----------------------|------------|--------------------|----|-------------|---------|------|--------------------------|
| ÷۰                      | $\equiv$  | $\checkmark$<br>$\boldsymbol{\times}$<br>⊂ | $\overline{\mathbb{Y}}$ | Detect Internet       |            |                    |    |             |         | Find |                          |
|                         |           | Name                                       | Type                    |                       | Actual MTU | L <sub>2</sub> MTU | Tx |             | Rx      |      | $\overline{\phantom{a}}$ |
| X                       |           | op ether1                                  | Ethemet                 |                       | 1500       | 1600               |    | 0 bps       |         |      |                          |
| $\overline{\mathsf{R}}$ |           | « ether2                                   | <b>Ethemet</b>          |                       | 1500       | 1598               |    | 1624.5 kbps |         |      | 15.8                     |
| R                       |           | « ether3                                   | Ethemet                 |                       | 1500       | 1598               |    | 15.9 Mbps   |         |      | 1649.                    |
|                         |           | <br>ether4                                 | Ethemet                 |                       | 1500       | 1598               |    | 0 bps       |         |      |                          |
| Χ                       |           | < <sup>b</sup> ether5                      | Ethernet                |                       | 1500       | 1598               |    | 0 bps       |         |      |                          |
| $\times$                |           | 60 wlan1                                   |                         | Wireless (Atheros AR9 | 1500       | 1600               |    | 0 bps       |         |      |                          |
|                         |           |                                            |                         |                       |            |                    |    |             |         |      |                          |
|                         |           |                                            |                         |                       |            |                    |    |             |         |      |                          |

Gambar 4.14 Pengujian *Failover*

Pada gambar 4.14 dapat dilihat bahwa secara otomatis ether2 yang semula sebagai *link backup* kini aktif menggantikan peran ether1 sebagai *link* utama.

## **5. KESIMPULAN DAN SARAN**

Pada akhir artikel ini, berdasarkan permasalahan yang dihadapi, melalui analisis, dan perancangan jaringan, dapat diambil kesimpulan sebagai berikut:

1. Untuk meminimalisir potensi gangguan internet dari ISP, metode failover dapat menjadi solusi untuk kantor atau rumah dengan dua atau lebih koneksi internet. Ketika terdapat kendala disalah satu ISP,

> *Implementasi Redundant Link Untuk Meminimalisir Downtime Dengan Metode Failover (Edy Yuliansyah)*

koneksi akan tetap beroperasi dengan jalur lain. Metode *failover* ini sangat penting bagi orang-orang yang memerlukan kestabilan koneksi internet.

2. Semua interface dapat dipantau secara terpusat melalui Mikrotik, termasuk interface yang terhubung ke Internet.

Berdasarkan hasil penelitian yang dilakukan, peneliti menyarankan beberapa hal agar penelitian selanjutnya dapat memaksimalkan peran penelitian ini:

- 1. Dari segi keamanan pada router Mikrotik, terapkan tingkatan user akses untuk membatasi user mengakses perubahan konfigurasi.
- 2. Perlu adanya *backup* konfigurasi secara berkala, yang dapat digunakan saat terjadi kegagalan sistem.
- 3. Perlu adanya dokumentasi terkait *history* perubahan konfigurasi, dan langkah-langkah konfigurasi untuk mitigasi saat terjadi bencana.

## **Ucapan Terima Kasih**

Penulis mengucapkan terima kasih kepada PT Kemuning Persada yang telah mengizinkan penulis melakukan penelitian sehingga bisa menyelesaikan penelitian ini.

## **DAFTAR PUSTAKA**

- [1] N. Widya, S. " Dosen, U. Pamulang, J. Surya Kencana, S. Pamulang, and T. Selatan, "KEJAHATAN CYBER DALAM PERKEMBANGAN TEKNOLOGI INFORMASI BERBASIS KOMPUTER," 2018.
- [2] M. Badrul, "IMPLEMENTASI AUTOMATIC FAILOVER MENGGUNAKAN," vol. 6, no. 2, 2019.
- [3] D. Novianto and E. Helmud, "Implementasi Failover dengan Metode Recursive Gateway Berbasis Router Mikrotik Pada STMIK Atma Luhur Pangkalpinang," *J. Ilm. Inform. Glob.*, vol. 10, no. 1, pp. 26–31, 2019, doi: 10.36982/jig.v10i1.732.
- [4] S. N. Khasanah and L. A. Utami, "Implementasi Failover Pada Jaringan WAN Berbasis VPN," *J. Tek. Inform.*, vol. 4, no. 1, pp. 62–66, 2018, [Online]. Available: https://ejournal.antarbangsa.ac.id/jti/article/view/190
- [5] W. Adhiwibowo, A. R. Irawan, F. Teknologi, and K. Universitas, "IMPLEMENTASI REDUNDANT LINK UNTUK MENGATASI," vol. 15, no. 1, pp. 48–53, 2019.
- [6] N. Aini, "Analisis Jaringan Local Area Network," vol. 5, no. 1, 2019, doi: 10.31219/osf.io/htxwe.
- [7] D. Pratama, "Perbandingan Kinerja Teknologi Failover berbasis Klaster (Heartbeat) dengan Teknologi Failover berbasis Jaringan (Keepalived)," *J. Pengemb. Teknol. Inf. dan Ilmu …*, vol. 5, no. 12, 2021, [Online]. Available: https://j-ptiik.ub.ac.id/index.php/j-ptiik/article/view/10301
- [8] F. Ardianto, B. Alfaresi, and A. Darmadi, "Rancang Bangun Load Balancing Dua Internet Service Provider (Isp) Berbasis Mikrotik," *J. Surya Energy*, vol. 3, no. 1, p. 198, 2018, doi: 10.32502/jse.v3i1.1232.
- [9] L. Setiyani, "Peningkatan Layanan Jaringan Internet Menggunakan Teknik Load Balancing pada Balai Besar Pelatihan Kesehatan Ciloto," *Fakt. Exacta*, vol. 12, no. 2, p. 112, 2019, doi: 10.30998/faktorexacta.v12i2.3668.
- [10] A. Mustofa and D. Ramayanti, "Implementasi Load Balancing dan Failover to Device Mikrotik Router Menggunakan Metode NTH (Studi Kasus: PT.GO-JEK Indonesia)," *J. Teknol. Inf. dan Ilmu Komput.*, vol. 7, no. 1, p. 139, 2020, doi: 10.25126/jtiik.2020701638.
- [11] M. Rifqi, N. U. R. Hadi, and E. R. Kaburuan, "ETHERNET LINK NETWORK DESIGN USING AUTO FAILOVER AND LOAD BALANCING TECHNOLOGY IN," vol. 100, no. 15, pp. 4641– 4654, 2022.
- [12] J. Raco, "Metode penelitian kualitatif: jenis, karakteristik dan keunggulannya," 2018, doi: 10.31219/osf.io/mfzuj.
- [13] Yuliandoko, H. Pengantar Jaringan Komputer. C.V. BUDI UTAMA, 2018.
- [14] Mikrotik. "About us." Internet: www.mikrotik.com/aboutus, Oct 19, 2010 [Aug 31, 2022].

**JURNAL PUBLIKASI ILMU KOMPUTER DAN MULTIMEDIA** Vol.1, No.3, September 2022, pp. 230 - 240